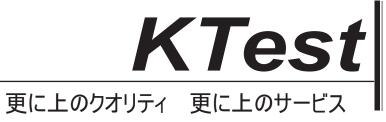

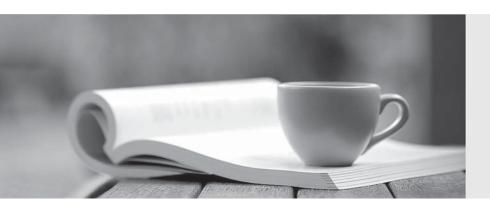

## 問題集

http://www.ktest.jp 1年で無料進級することに提供する Exam : MB6-703

**Title**: Microsoft Dynamics AX

2012 R3 Trade and

Logistics

Version: DEMO

1. You plan to run an automatic update on the ABC classifications of all items. You need to identify which ABC code to update based on the sales of each item in a given period,

Which ABC code should you identify?

- A. Value
- B. Revenue
- C. Margin
- D. Carrying cost

Answer: B

2. You need to add freight and handling charges when you enter a new purchase order.

What are two possible ways to achieve this goal? Each correct answer presents a complete solution.

- A. Create a journal for the freight and handling charges.
- B. Add two additional lines to the purchase order, one for the freight service item and one for the handling service items.
- C. Add two additional supplementary items to the purchase order, one for freight and one for handling.
- D. Add two charges transactions that each has a charges code.

Answer: C,D

3. You need to ensure that a customer receives a discount when the customer orders more than 10 items from the same item discount group.

In the Journal lines, price/discount agreement form, what should you select in the Relation column?

- A. Price (Sales)
- B. Totaldisc. (Sales)
- C. Line disc. (Sales)
- D. Multiline disc, (sales)

Answer: D

4. You need to override the profit and loss account to which the physical inventory is posted in the general ledger.

Which type of inventory journal should you use?

- A. Movement
- B. Inventory adjustment
- C. Transfer
- D. Profit and loss

Answer: A

5. You need to add freight and handling charges when you enter a new purchase order.

What are two possible ways to achieve this goal? Each correct answer presents a complete solution.

A. Add two additional lines to the purchase order, one for the freight service item and one for the handling service items.

- B. Create a journal for the freight and handling charges.
- C. Add two charges transactions that each has a charges code.
- D. Add two additional supplementary items to the purchase order, one for freight and one for handling.

Answer: C,D

## **Explanation:**

C: Add an automatic markup to the cost of inventory transactions on purchase order.

Navigate to: Procurement and sourcing > Setup > Charges > Automatic Charges.

Create a new Auto charge code at the Line level.

Adjust the value of posted PO transactions after the fact.